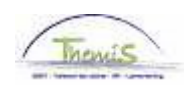

#### Processus num:

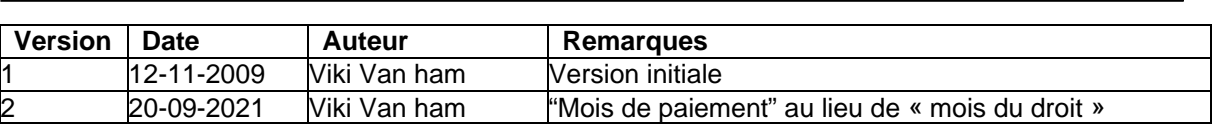

# Instruction de travail n°: Activation des négatifs

Lors du re-calcul des périodes salariales pour lesquelles il existe déjà un run définitif, il se peut qu'un négatif ou une dette soit générée. Ce négatif sera chargé dans la gestion de la dette au moment où ce re-calcul devient définitif. Pendant le cycle fictif ce n'est qu'en consultant le dossier salarial qu'il est possible de voir le résultat du re-calcul.

A la création de la dette elle recevra 9953 par défaut comme groupe de dette (= retenue sur tout; voir instruction de travail "Explication groupe de dettes négatives").

La date d'effet est la date de la création de la dette lors de son chargement c'est-à-dire la date du run définitif. Celle-ci indique en principe à partir de quand une version de la dette est valable. Cette date va donc changer à chaque nouvelle version de la dette, entre autre à l'activation d'un plan de remboursement.

La dette est par défaut inactive avec comme date de début 01-01-1900 et a le rang 1. Ce sont des champs obligatoires lors de la création des dettes, c'est pourquoi ils sont déjà remplis avec des valeurs fictives.

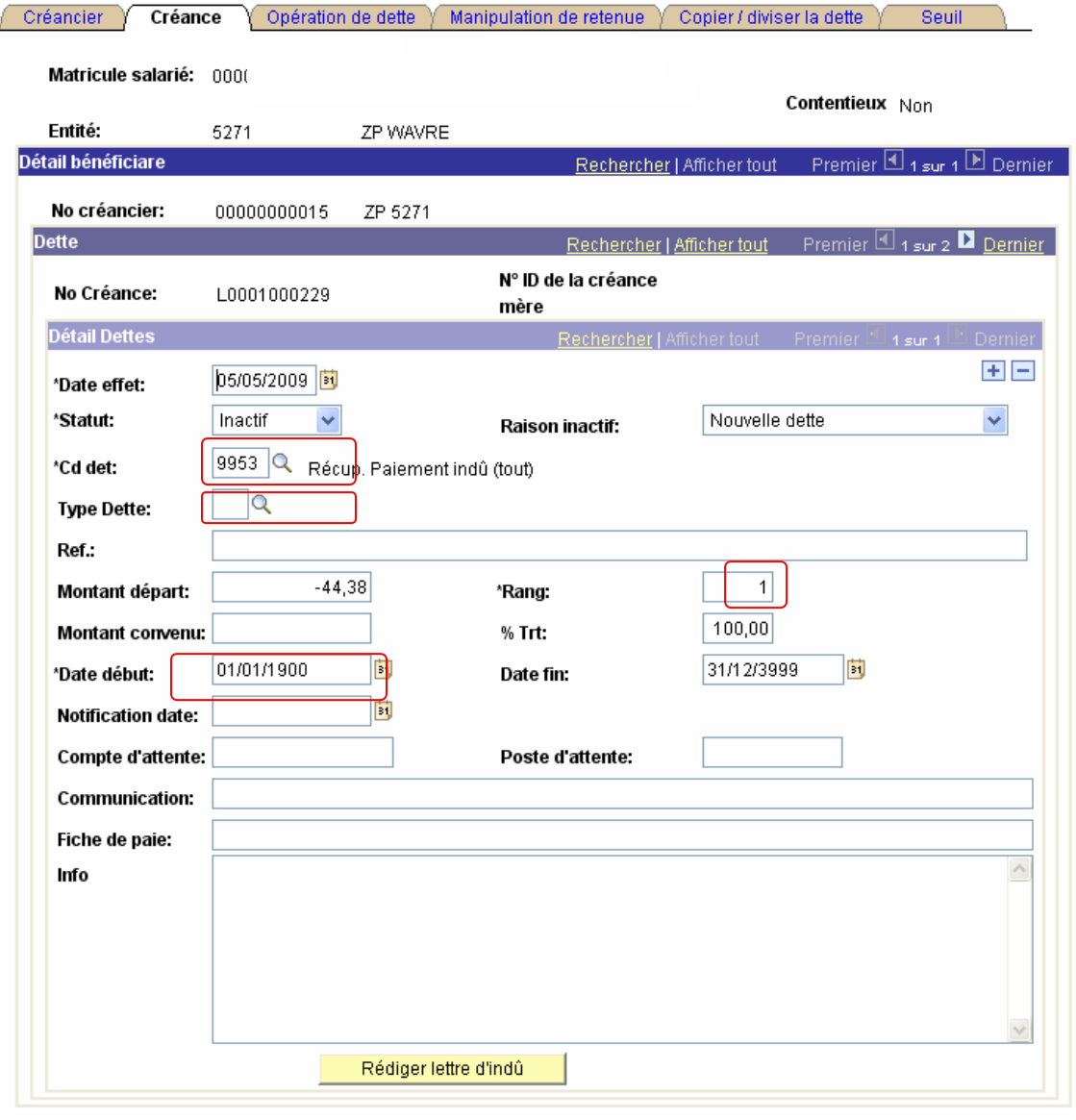

Envoi vérification

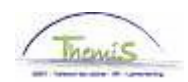

Si vous souhaitez consulter l'origine et/ou la création d'une dette, vous pouvez effectuer une recherche via le dossier salarial. Cependant, vous avez également la possibilité dans la gestion des dettes d'obtenir plus d'information via l'onglet "Opération de dettes".

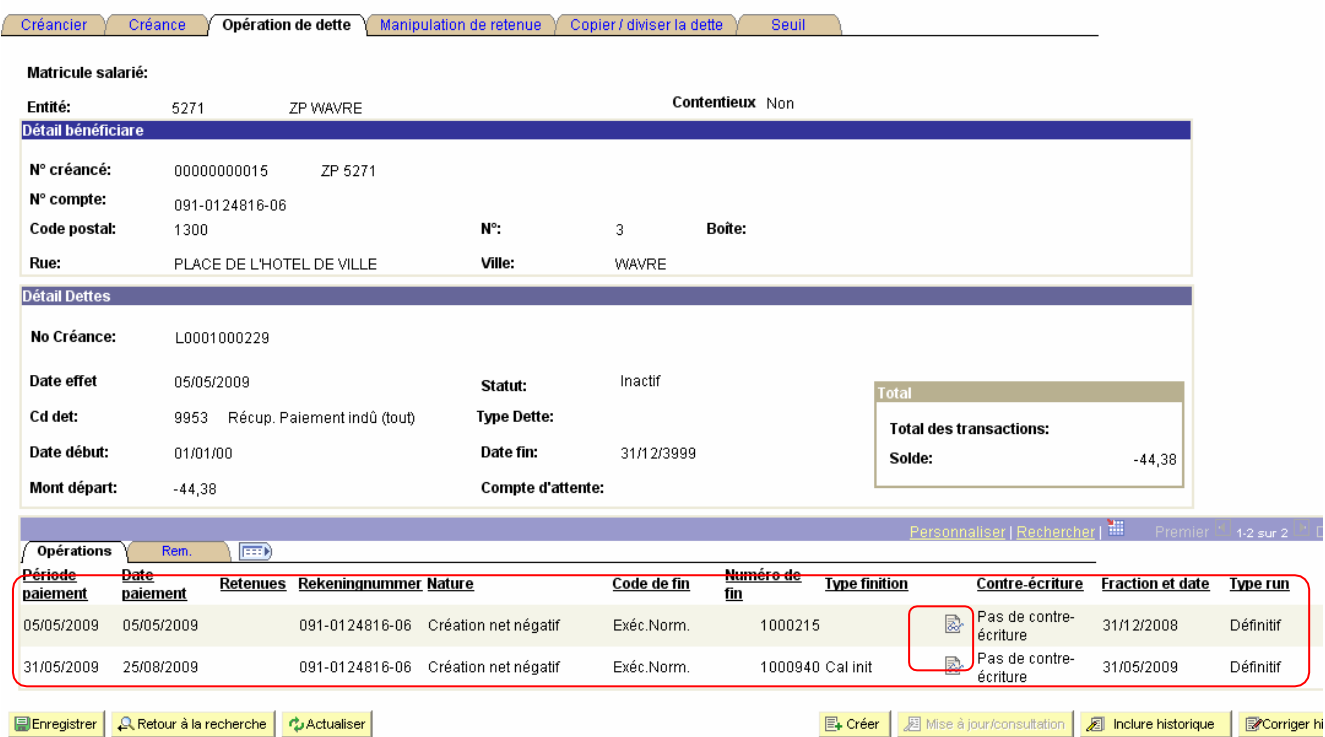

Quand vous cliquez sur le lien  $\overline{\mathbb{R}}$ , vous verrez apparaître un autre écran dans lequel la période du re-calcul dans le dossier salarial est reproduite. Vous pouvez ainsi retrouver rapidement l'origine du négatif.

## **Activer les négatifs**

Après la mise en place d'un plan de remboursement vous pouvez activer la dette dans gestion de la dette en suivant les étapes suivantes :

1) Vous cherchez la dette concernée et créez une nouvelle version via **+**. Au niveau de "Détails Dettes " vous voyez apparaître "1 sur 2". La date d'entrée est automatiquement remplacée par la date actuelle.

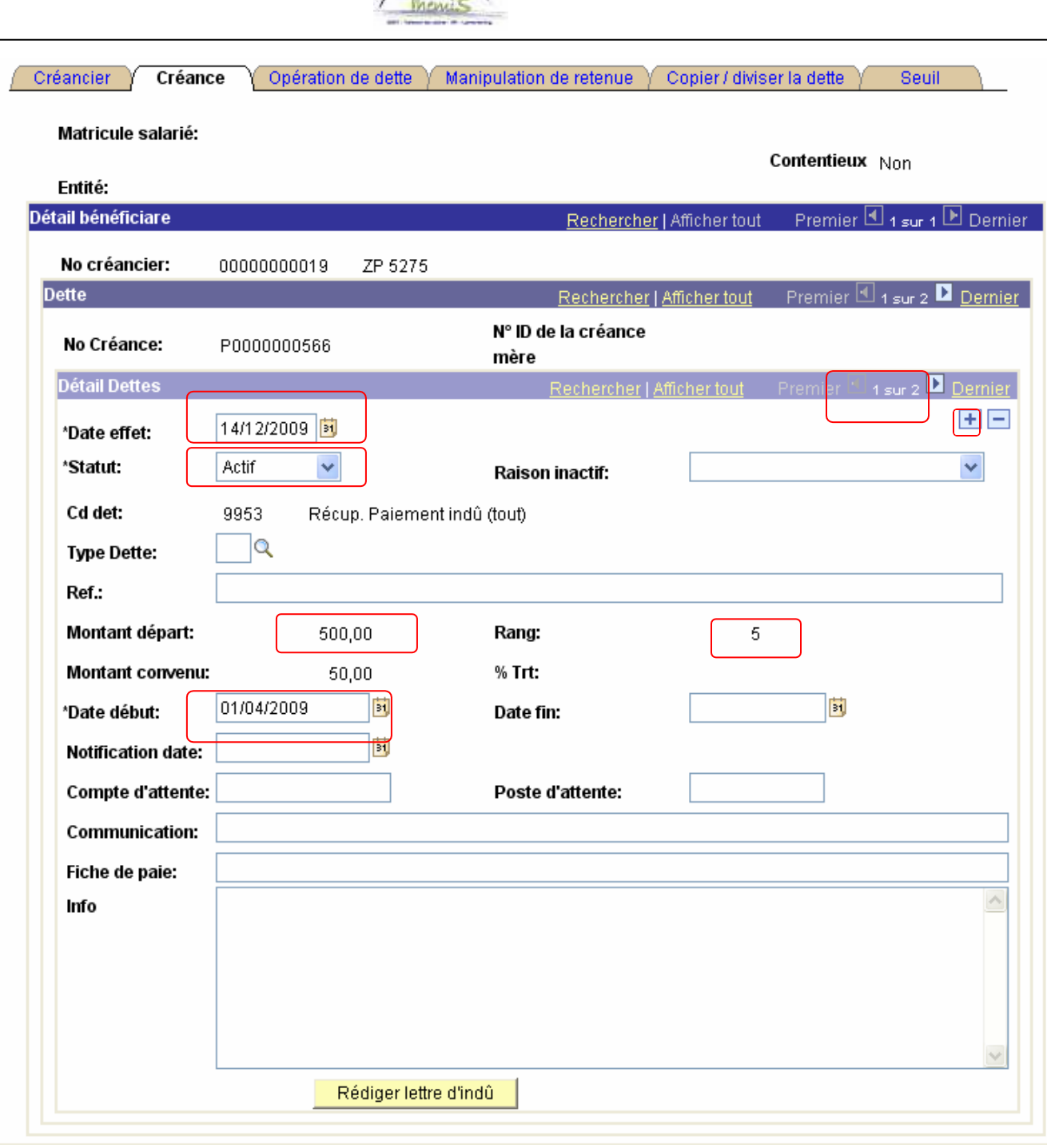

2) Dans la nouvelle version la dette peut devenir Active, le groupe de dette peut être conservé ou modifié (en fonction des éléments salariaux qui sont pris en considération pour leremboursement).

3) Le champ "Salaire%" est rempli par défaut avec la valeur "100,00". Il faut d'abord vider le champ avant d'introduire "un montant convenu".

4) Sur demande vous introduisez "le montant convenu". S'il n'est pas indiqué, la retenue se fera sur la totalité du montant de départ (et la valeur « 100 » reste dans le champ « Salaire %»).

5) Vous fixez la date de début. Ce qui indique depuis quand les données de la créance sont valables, date à partir de laquelle les retenues vont commencer. Dans SAP, le principe est basé sur le mois de **paiement**. Il s'agit donc du cycle au cours duquel la retenue est souhaitée.

Cela signifie que si nous encodons une date de début 01/11/2021 dans le nouveau système, par exemple, cela entraînera une retenue au mois de novembre. Il s'agit donc des droits de novembre pour les membres du personnel payés à terme échu et des droits de décembre pour les anticipés.

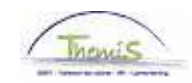

### **Concept "minimum légal"**

Le système va toujours garantir un minimum légal au membre du personnel concerné. Ce montant est indexé annuellement à partir du 1 janvier par AR. Cette limitation à la retenue peut être évitée via l'onglet "Manipulation de retenue" (voir Instruction de travail "Manipulation retenue").

#### **Valider et vérifier**

Chaque activation devra être validée et vérifiée.